Teclado y Mouse Inalámbricos Dell™ KM714

# Manual del propietario

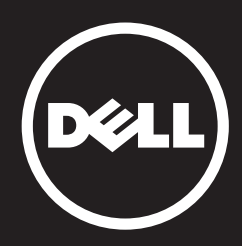

#### La información en este documento puede cambiar sin previo aviso. © 2013 Dell Inc. Derechos reservados.

La información contenida en este documento puede modificarse sin aviso previo. Queda estrictamente prohibida la reproducción de estos materiales del modo que sea sin el consentimiento por escrito de Dell Inc. Marcas registradas usadas en este texto: Dell y el logo de DELL son marcas comerciales de Dell Inc. Microsoft® y el botón de inicio de Windows son bien marcas comerciales o marcas comerciales registradas de Microsoft Corporation en Estados Unidos y otros países.

Este documento puede incluir otras marcas y nombres comerciales para referirse a las entidades que son propietarias de los mismos o a sus productos. Dell Inc. renuncia a cualquier interés sobre la propiedad de marcas y nombres comerciales que no sean los suyos.

#### 2013 - 03 Rev. A00

#### Restricciones y límite de responsabilidad

La información que aparece en este documento, incluyendo todas las instrucciones, advertencias, normas, aprobaciones y certificaciones, fue suministrada por el proveedor y no ha sido objeto de verificación o de pruebas por parte de Dell. Por consiguiente, Dell no puede ser responsable por daños causados como resultado del cumplimiento o incumplimiento de las presentes instrucciones.

Todas las afirmaciones o comentarios referentes a las propiedades, capacidades, velocidades o rendimiento de la pieza a la que se hace referencia en este documento han sido realizados por el proveedor y no por Dell. Dell específicamente no se hace responsable por el conocimiento de la precisión, detalle o justificación de ninguna de las afirmaciones. Toda pregunta o comentario en relación con dichas afirmaciones debe realizarse directamente al proveedor.

#### Regulaciones de exportación

El cliente reconoce que estos productos, que pueden incluir tecnología y software, se rigen por las leyes de aduana y las regulaciones de control de las exportaciones de los Estados Unidos ("EE.UU."), y que también pueden regirse por las leyes de aduana y exportación del país en que los productos se fabrican y/o se reciben. El cliente acepta someterse a estas leyes y regulaciones. Además, conforme a la ley de EE.UU., los productos no pueden ser vendidos, alquilados o transferidos de ninguna forma a usuarios finales restringidos o países restringidos. Asimismo, los productos no pueden ser vendidos, alquilados o transferidos de ninguna forma a un usuario final que participe en actividades relacionadas con armas de destrucción masiva ni ser utilizados por dicho usuario. Estas actividades incluyen, entre otras, el diseño, desarrollo, producción y uso de armas, materiales e instalaciones nucleares, misiles o apoyo a proyectos con misiles, y armas químicas o biológicas.

## <span id="page-2-0"></span>Contenidos

## [Configuración](#page-3-0)

## Teclado

[Funciones](#page-6-0) [Resolución de problemas](#page-10-0) [Especificaciones](#page-11-0)

#### **Mouse**

[Funciones](#page-12-0) [Resolución de problemas](#page-16-0) [Especificaciones](#page-17-0)

Información Legal [Garantía](#page-18-0) [Regulaciones](#page-19-0) [Certificaciones](#page-20-0)

#### <span id="page-3-0"></span>Instalación

## Requisitos del sistema

- Un puerto USB (para el receptor USB
- Microsoft Windows 8/7/RT

## Contenido de la caja

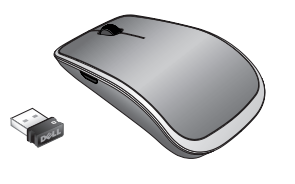

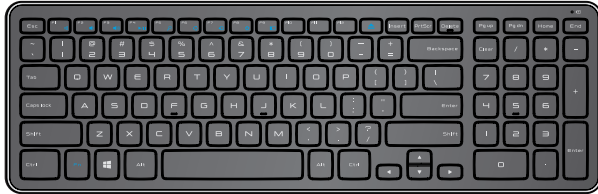

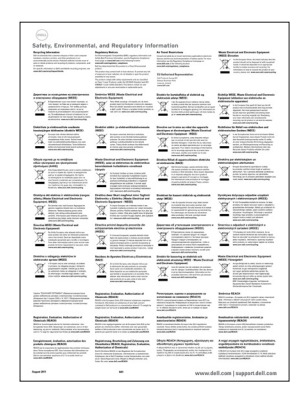

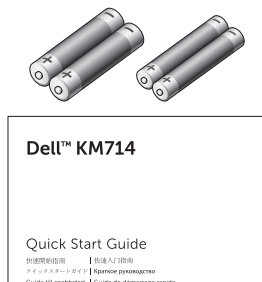

(deli

- Un teclado inalámbrico
- Un mouse inalámbrico
- Un receptor USB
- Dos pilas AA para el mouse  $\bullet$
- Dos pilas AAA para el teclado  $\bullet$
- Documentación del producto

**NOTA** : El receptor USB puede estar preinstalado en la computadora.

- $\blacksquare$  NOTA : Los documentos enviados con el teclado y el mouse pueden variar según su región.
- **ENOTA** : Si el indicador de Blog Mayús no aparece en la pantalla o la tecla de atajo de Extraer no funciona, descargue el software de www.dell.com/support/KM714.

## Instalación del teclado y el mouse inalámbricos Dell KM714

1. Instale las dos pilas AAA en el teclado.

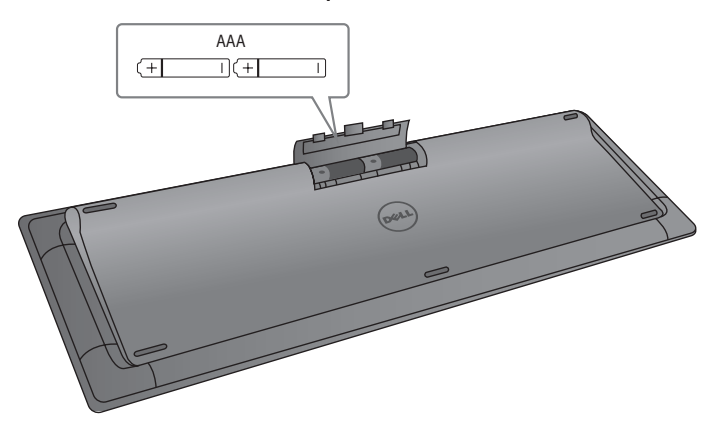

2. Instale las dos pilas AA en el mouse.

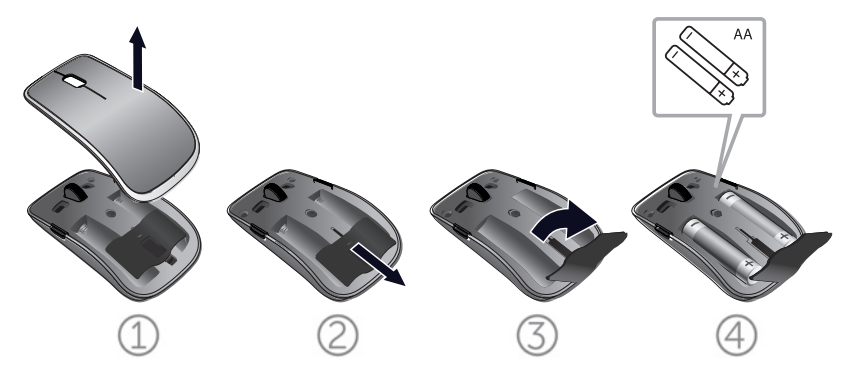

3. Conecte el receptor USB a la computadora.

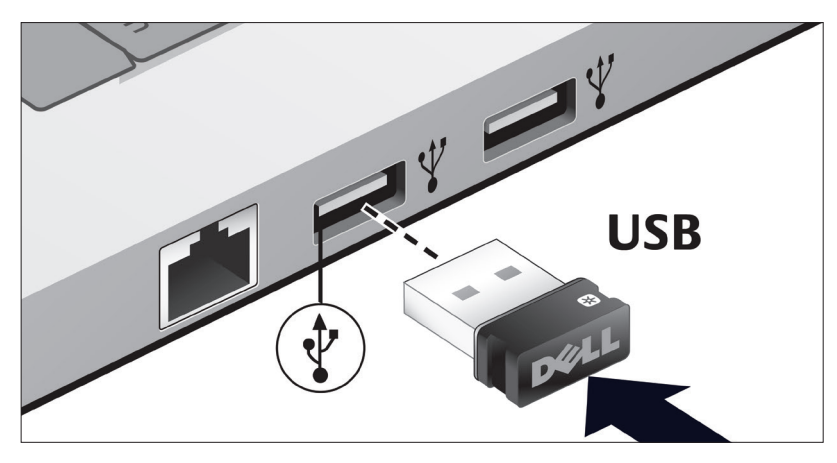

Si el teclado o el mouse no funcionan, consulte la sección de [Resolución de problemas.](#page-10-0) 

## Función de emparejamiento con Unifying

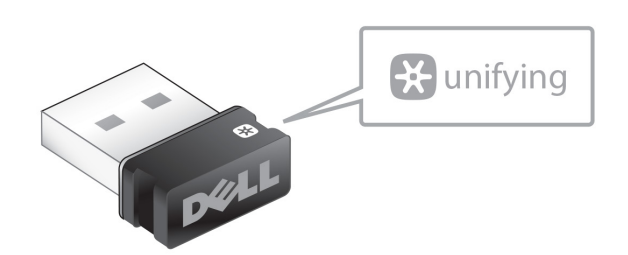

El receptor USB Unifying es un receptor inalámbrico que puede permanecer conectado al puerto USB de la computadora, lo que permite conectar fácilmente el mouse inalámbrico a la computadora y hasta cuatro dispositivos inalámbricos compatibles con Unifying adicionales al mismo tiempo.

Para comenzar a utilizar su receptor, asegúrese de que su computadora tenga instalado el software. El software Unyfing puede estar preinstalado en la computadora, y también puede descargarse de www.dell.com/support/Unifying

## <span id="page-6-0"></span>Funciones

## Vista superior

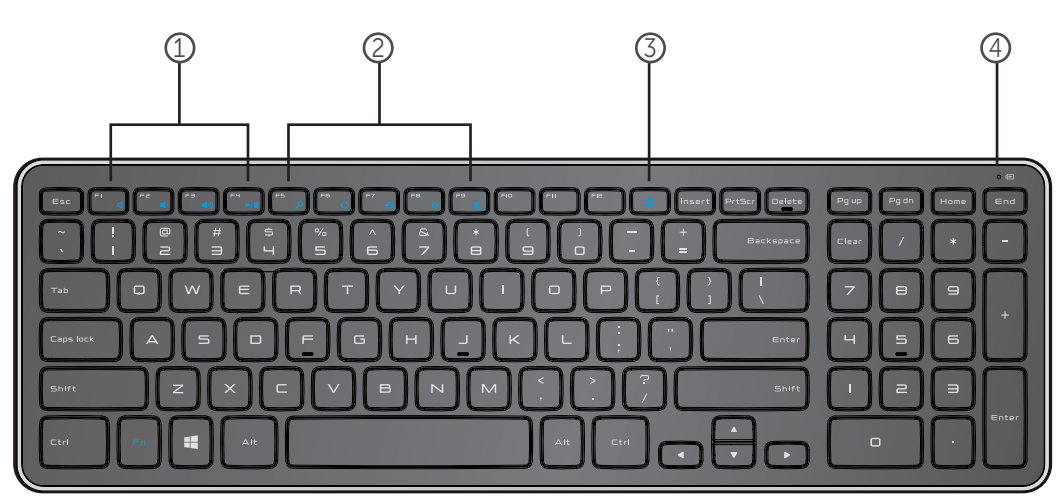

- 1. Teclas de control multimedia
- 2. Teclas de atajos de Windows 8
- 3. Tecla de expulsión de unidad óptica
- 4. Luz de estado de las pilas: indica el estado de las pilas instaladas en el teclado.

Fija en color blanco: aparece durante unos 15 segundos después de instalar las pilas y luego se apaga.

Parpadeante en color ámbar: la carga de las pilas es baja. Reemplace las pilas.

## Funciones

## Vista inferior

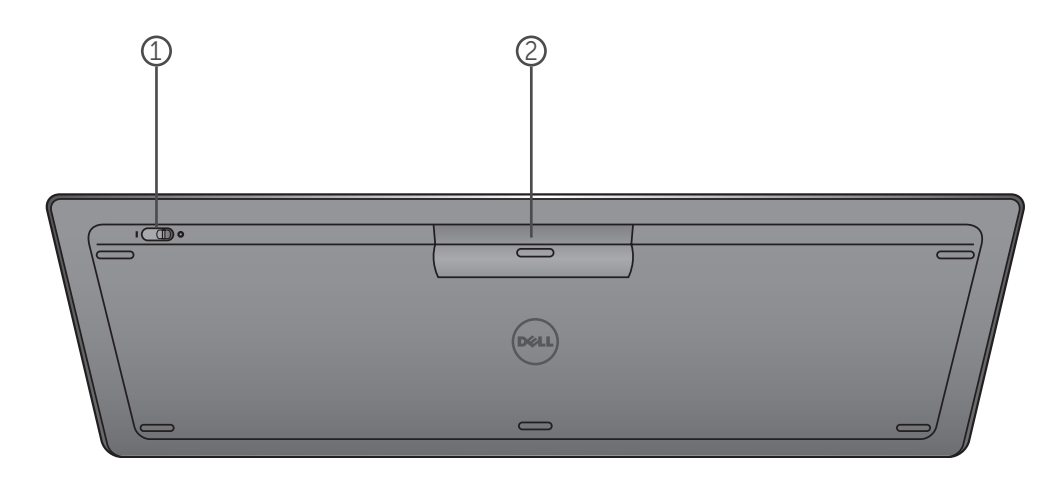

- 1. Interruptor de encendido
- 2. Compartimiento de las pilas

## Teclas de Función

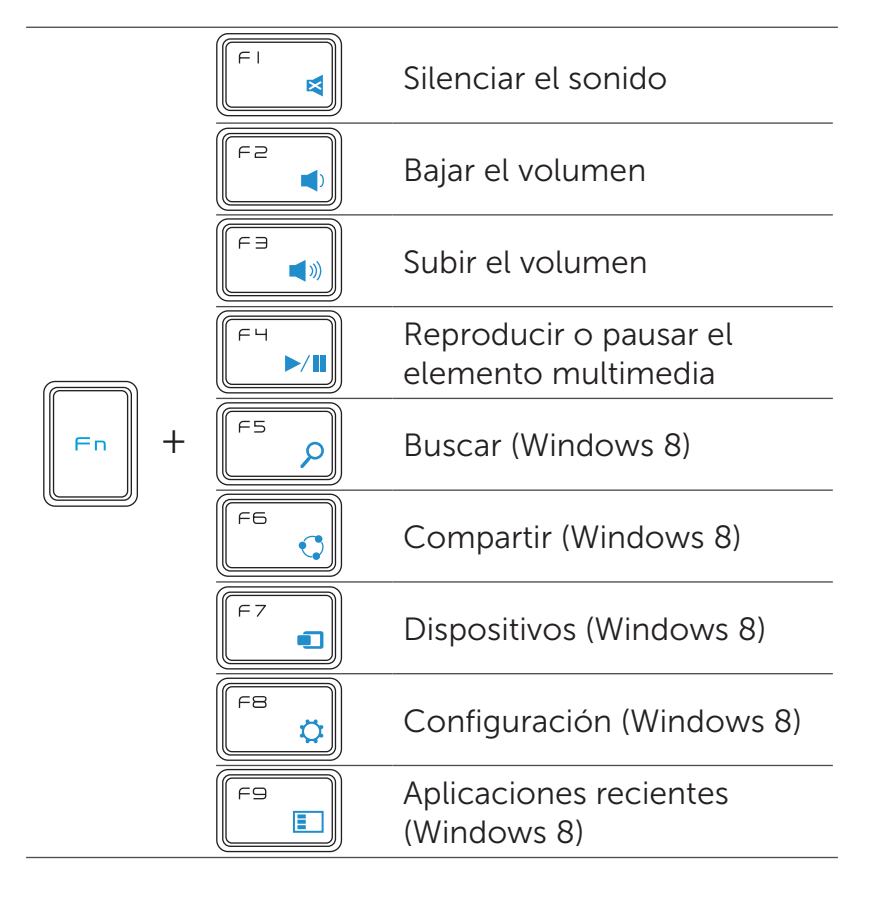

## Teclas de Aplicación

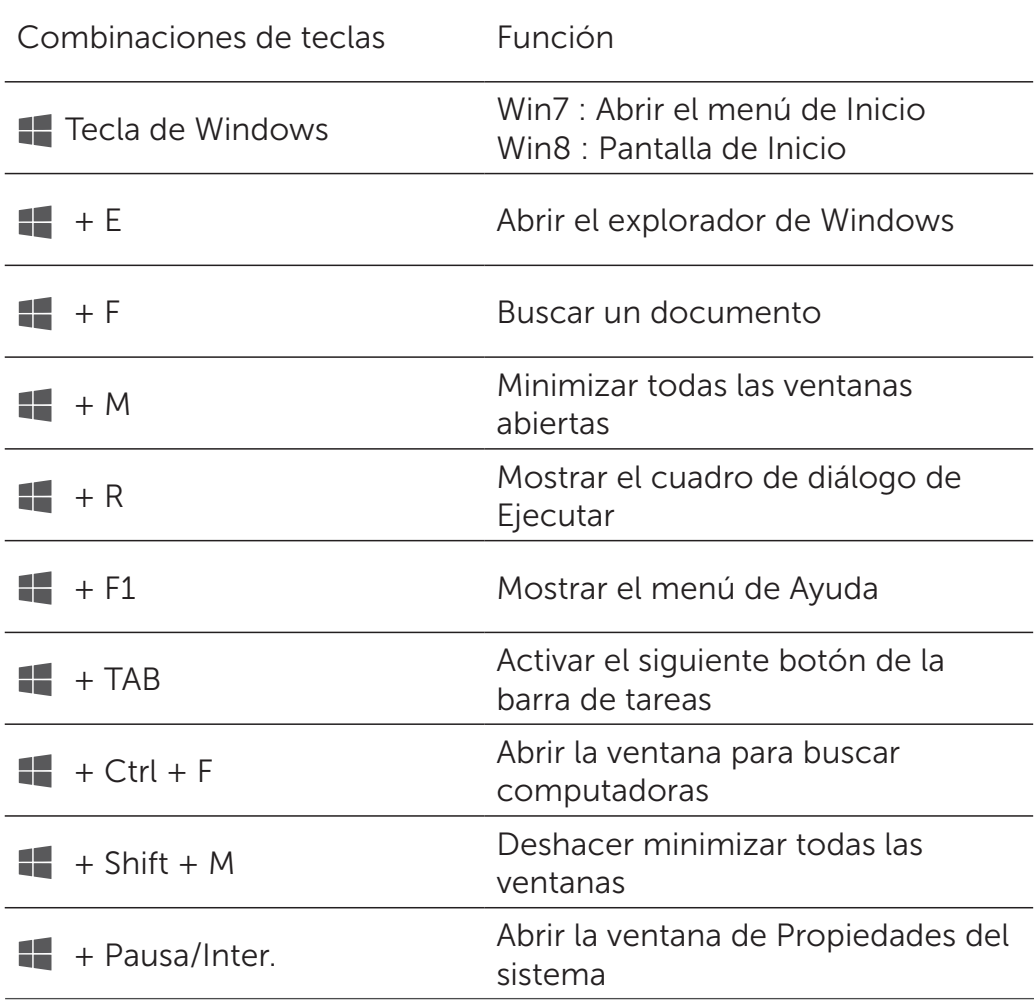

## <span id="page-10-0"></span>Resolución de problemas

Si tiene problemas con el teclado:

- Verifique que las pilas estén colocadas en la posición correcta.
- Verifique que el interruptor de encendido del teclado estén en la posición de encendido ("On").
- Quite y vuelva a colocar las pilas. La luz de estado de energía se encenderá (fija en color blanco) durante unos 15 segundos y luego se apagará.
- Quite y vuelva a conectar el receptor USB en la computadora.
- Conecte el receptor USB a otro puerto USB de su computadora.
- Reinicie la computadora.

## <span id="page-11-0"></span>Especificaciones

#### **Generales**

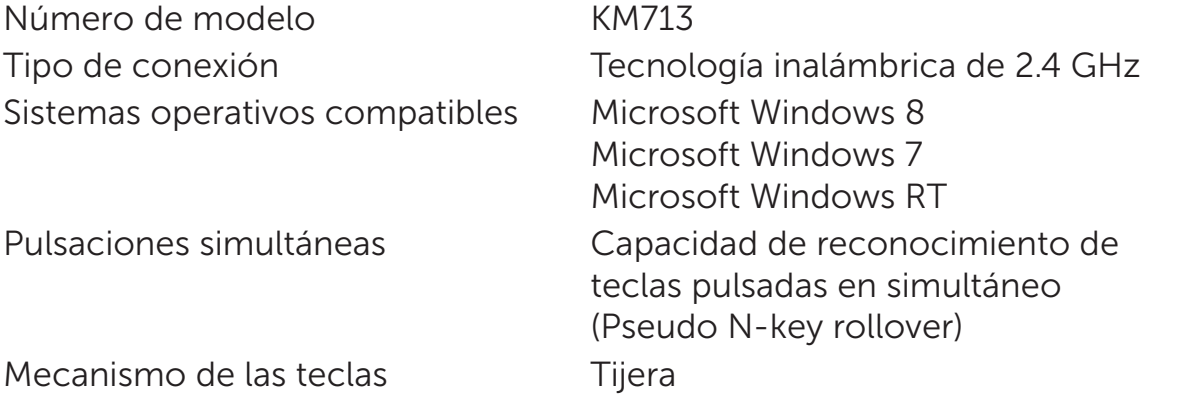

#### **Eléctricas**

Tensión de funcionamiento 2.05V a 3.2V Pilas requeridas Dos pilas AAA alcalinas

Duración de las pilas en el este aproximadamente 12 meses

#### Características Físicas

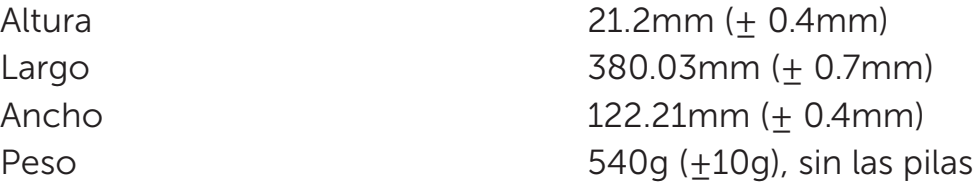

#### **Ambientales**

Temperatura de funcionamiento 0°C a 40°C Temperatura de almacenamiento -40°C a 65°C Humedad de funcionamiento 90% de humedad relativa como

máximo, sin condensación Humedad de almacenamiento 95% de humedad relativa como máximo, sin condensación

#### Inalámbrico de 2.4 GHz

Transmisión de radio Comunicación bidireccional (Transceptor) Rango **Hasta 10 metros** 

#### <span id="page-12-0"></span>Funciones

#### Vista superior

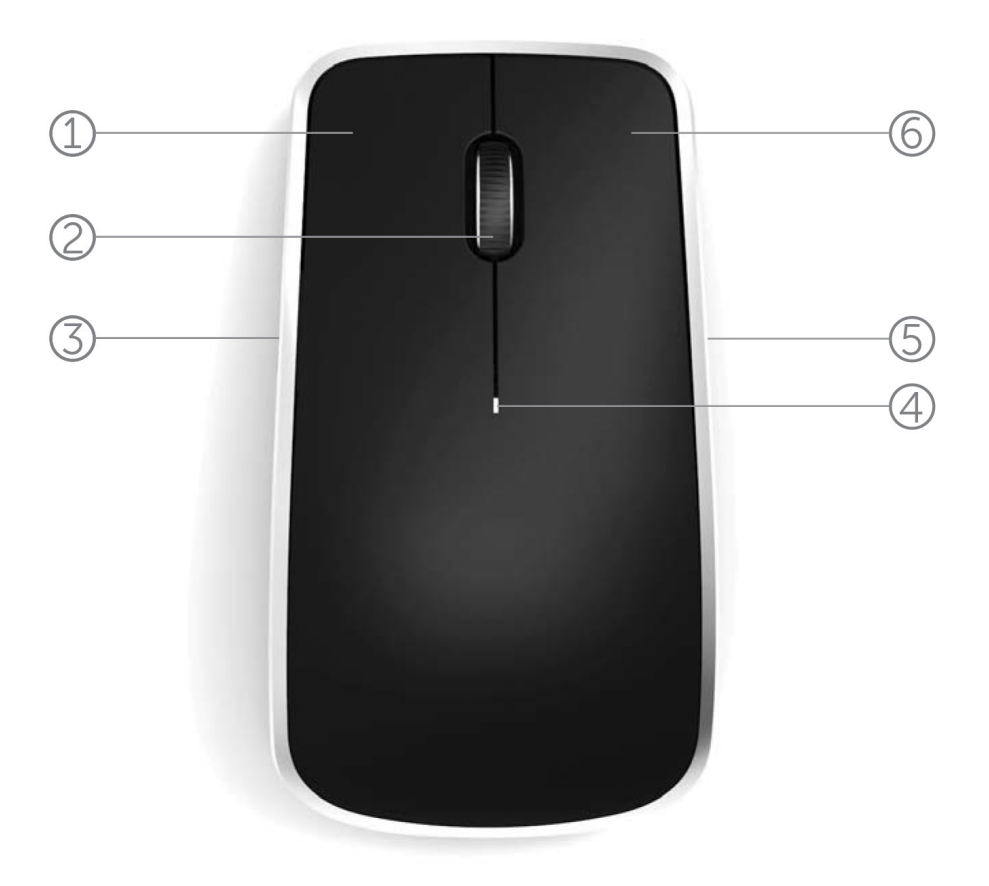

- 1. Botón izquierdo del mouse
- 2. Rueda de desplazamiento
- 3. Botón lateral \*
- 4. Luz de estado de las pilas

Parpadeante en color ámbar: las pilas tienen poca carga. Reemplace las pilas.

- 5. Botón lateral \*
- 6. Botón derecho del mouse

\*Ambos botones laterales cumplen la misma función.

## Funciones

## Vista inferior

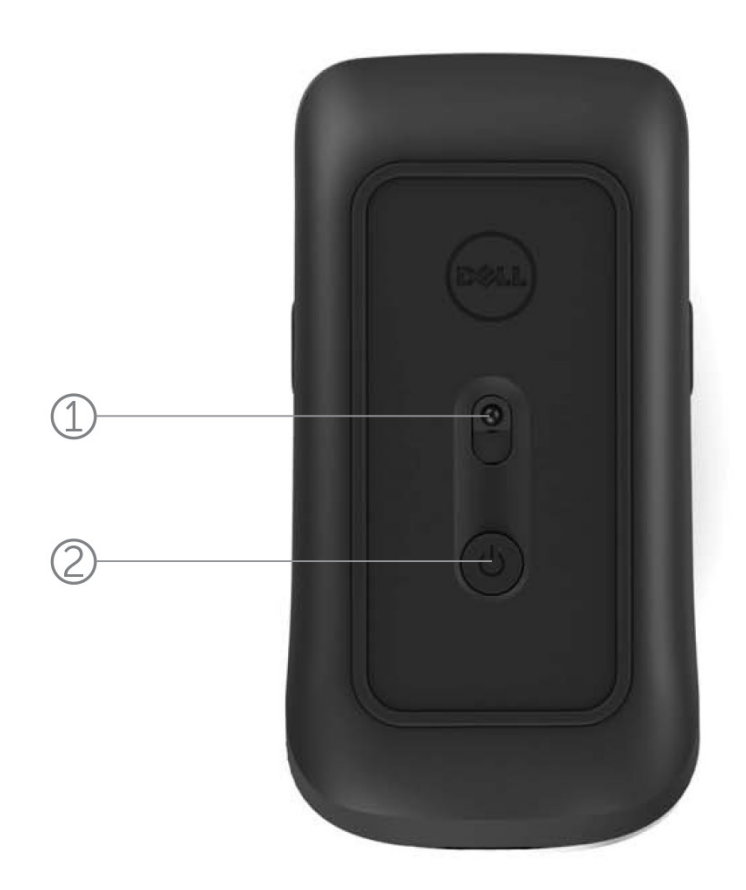

- 1. Sensor láser
- 2. Botón de encendido

## Gestos de atajos

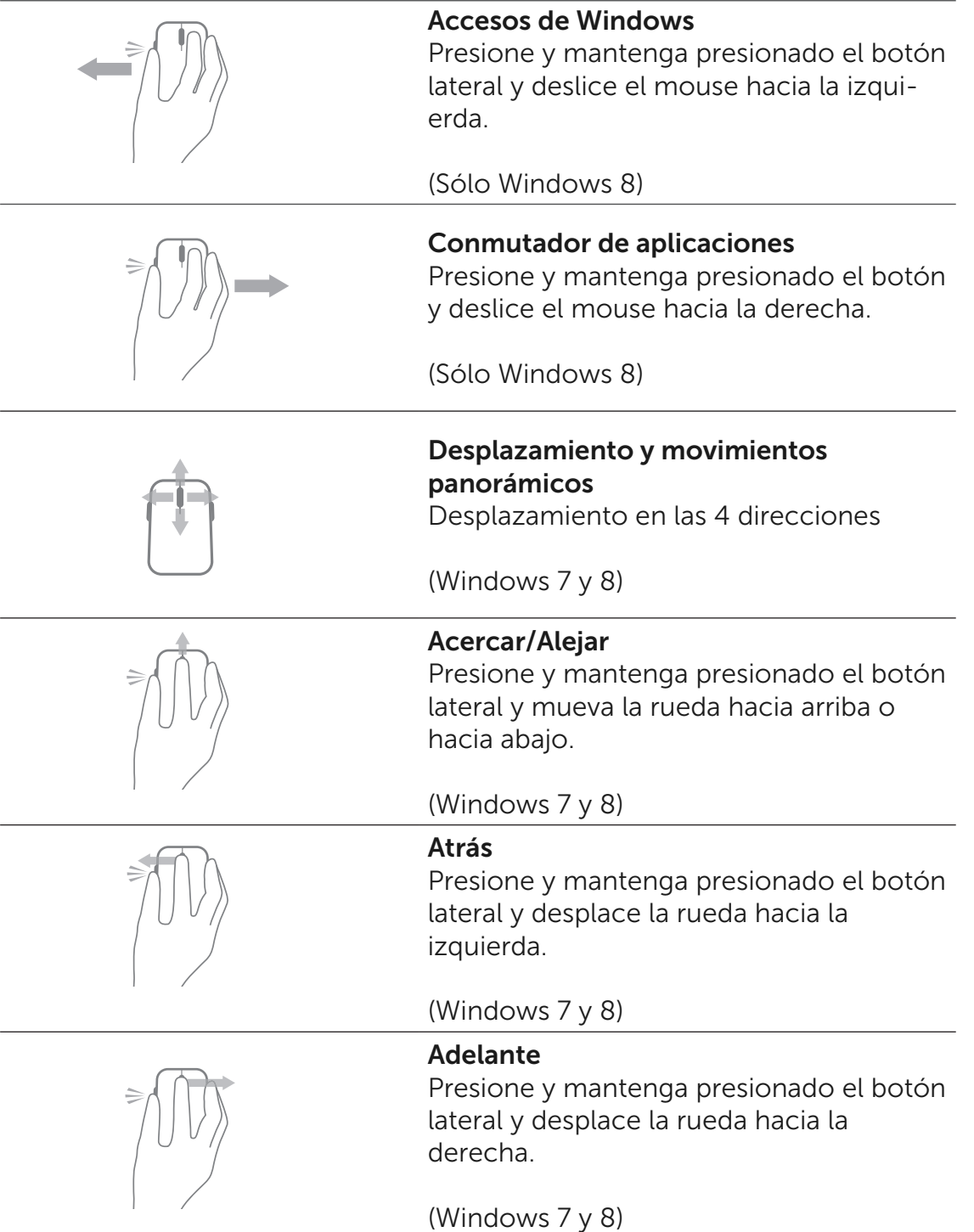

## Aumentar la duración de las pilas del mouse

El mouse tiene tres modos de funcionamiento incorporados para conservar la energía de las pilas:

1. Modo de suspensión: Cuando el mouse ha estado inactivo durante 5 segundos.

Para reactivar el mouse: muévalo, haga clic o gire la rueda.

2. Modo de suspensión profunda: Cuando el mouse ha estado inactivo durante 5 minutos.

Para reactivar el mouse: muévalo o haga clic.

3. Modo de corte: Cuando el mouse se ha llevado de un lado a otro o se ha dejado boca arriba durante 5 minutos, o cuando ha estado inactivo por 4 horas.

Para reactivar el mouse: presione el botón de encendido.

## <span id="page-16-0"></span>Resolución de problemas

Si tiene problemas con el mouse:

- Verifique que las pilas estén colocadas en la posición correcta.
- Verifique si la luz del botón de encendido del mouse está encendida.
- Quite y vuelva a colocar las pilas. Verifique si la luz del botón de encendido se enciende (fija en color blanco).
- Quite y vuelva a conectar el receptor USB en la computadora.
- Conecte el receptor USB a otro puerto USB de su computadora.
- Reinicie la computadora.

## <span id="page-17-0"></span>Especificaciones

#### **Generales**

Número de modelo WM514 Tipo de conexión Tecnología inalámbrica de 2.4 GHz Sistemas operativos compatibles Microsoft Windows 8

Microsoft Windows 7 Microsoft Windows RT

#### **Eléctricas**

Tensión de funcionamiento 0.95 V a 1.8 V Pilas requeridas Dos pilas AA alcalinas

Duración de las pilas en el este entre aproximadamente 12 meses

#### Características Físicas

Altura 33.6 ± 0.3 mm  $Largo$   $58.4 + 0.3 mm$ Ancho 109.9 ± 0.5 mm Peso 67g, sin las pilas

#### Ambientales

Temperatura de funcionamiento 0°C a 40°C Temperatura de almacenamiento -40°C a 65°C Humedad de funcionamiento 90% de humedad relativa como

máximo, sin condensación Humedad de almacenamiento 95% de humedad relativa como máximo, sin condensación

#### Inalámbrico de 2.4 GHz

Transmisión de radio Comunicación bidireccional (Transceptor) Rango Rango Hasta 10 metros

## <span id="page-18-0"></span>Garantía

#### Garantías Limitadas y Política de Devolución

Los productos de la marca Dell tienen una garantía de hardware limitada de 1 año.

Si fue adquirido junto con el sistema Dell, cumplir á con la garantía del sistema.

#### Para los clientes de EE.UU. :

Esta compra y el uso d e este producto están sujetos al contrato de usuario final de Dell, que podrá encontrar en www.dell.com/terms. Este documento contiene una cláusula de arbitraje obligatorio.

#### Para los clientes en Europa, Medio Oriente y África :

Los Productos de marca Dell que sean comercializados y utilizados están sujetos a los de rechos legales aplicables del consumidor nacional, a los términos de cualquier acuerdo de venta minorista contraído (aplicables entre usted y el minorista) y a los términos del contrato de usuario final de Dell. Asimismo, Dell podrá proporcionar una garantía adicional de hardware - detalles completos sobre el contrato de usuario final de Dell y los términos de la garantía podrán encontrarse en www.Dell.com, seleccionando su país de la lista en la parte inferior de la página de "Inicio" y haciendo clic en el enlace de los "términos y condiciones" para los términos de usuario final o para el enlace de "soporte" para los términos de garantía.

#### Para clientes fuera de los EE.UU. :

Los Productos de marca Dell que sean comercializados y utilizados están sujetos a los de rechos legales aplicables del consumidor nacional, a los términos de cualquier acuerdo de venta minorista contraído (aplicables entre usted y el minorista) y a los términos de garantía de Dell. Asimismo, Dell podrá proporcionar una garantía adicional de hardware detalles completos sobre los términos de la garantía de Dell que podrán encontrarse en www.Dell.com, seleccionando su país de la lista en la parte inferior de la página de "Inicio" y haciendo clic en el enlace de los "términos y condiciones" o el enlace de "soporte" para los términos de garantía.

#### <span id="page-19-0"></span>Normas

KModelo Reglamentario de teclado : KM713 Modelo Reglamentario de mouse : WM514 Modelo Reglamentario de dongle : C-U0007

#### Información Reglamentaria

Estos dispositivos cumplen con la Parte 15 de las Reglas de la FCC. La operación de los dispositivos es en función a las dos condiciones siguientes: (1) Los dispositivos no causan interferencias negativas y (2) Los dispositivos admiten cualquier interferencia que pueda causar una operación no deseada.

Este equipo ha sido probado y cumple con las restricciones para un dispositivo digital Clase B, conforme a la Parte 15 de las Reglas de la FCC. Estas restricciones fueron desarrolladas para proveer una protección razonable contra interferencias negativas en una instalación residencial. Este equipo genera, utiliza y puede irradiar energía de radiofrecuencia. Si el equipo no es instalado y operado conforme a las instrucciones, el mismo podría causar interferencia negativa a las radiocomunicaciones. Sin embargo, no hay ninguna garantía de que dicha interferencia no sucederá en una instalación específica. Si este equipo causa interferencia negativa a la recepción de radio o televisión (al apagar y encender el equipo), se recomienda al usuario que intente corregir la interferencia tomando una o más de las siguientes medidas:

- . Reubique el dispositivo.
- . Aumente la separación entre el dispositivo y el receptor.
- . Conecte el dispositivo a un tomacorriente de un circuito diferente al usado por otros electrodomésticos.

. Consulte y solicite ayuda con el distribuidor o con un técnico calificado de radio.

#### Aprobación de la Agencia

C-Tick, FCC, CE, CB, UL, Canada IC, China SRRC, India WPC, Japan MIC, Thailand NTC, Singapore iDA, Malaysia SIRIM, Indonesia SDPPI, Russia GOST, Philippine NTC, Saudi Arabia (CITC & SASO), UAE TRA, Kuwait MOC, South Africa ICASA.

## <span id="page-20-0"></span>**Certificaciones**

#### Logotipo de Microsoft WHQL

La Teclado y mouse inalámbricos Dell KM714 ha pasado las pruebas del logotipo WHQL realizadas por los Laboratorios de Calidad de Hardware de Microsoft Windows.

El Logotipo WHQL es un esquema de certificación operado por los Laboratorios de Calidad de Hardware de Microsoft Windows. En este caso se garantiza que el hardware es compatible con los Sistemas Operativos de Microsoft. La Pantalla Táctil se califica mediante el uso de los kits de prueba WHQL y ha sido incluida en la Lista de [Compatibilidad de Hardware de Microsoft.](http://www.microsoft.com/en-us/windows/compatibility/win8/CompatCenter/Home?Language=en-US)